# **4.9GHz Public Safety License**

# **AvaLAN Wireless AW49200 Ethernet radio systems**

# **The 5 Steps to receiving a FCC 4.9Ghz public safety license:**

### **Step #1**

Design a wireless video surveillance system for a municipality, university, private utility or corporate entity that is supporting Homeland Security and protection of life and property. AvaLAN pre-sales engineers are available to assist with designing the system.

### **Step #2**

Non-government entities (universities, private utilities or corporations) must request a letter from the local police for approval to use the 4.9Ghz spectrum. City, County or State Police can issue the letter and a template is on page 2. Any government entities is eligible to be directly issued a license and Police need to hold a license before approving a non-government entity.

### **Step #3**

A government entity's administrator enters contact information online with the FCC and receives a free, ten year, jurisdictional license (often within 48 hours). Quick instructions are on page 3.

### **Step #4**

Install the wireless video surveillance system using 4.9GHz frequencies.

### **Step #5**

No additional steps are required for systems that are mobile, temporary or used for quick deployment but the FCC does require site information for radios that are mounted in fixed locations for longer than one year. It is recommended to wait to gather the information until after the radios are successfully operating for a several months to be certain of the final locations. A data collection table is on page 4.

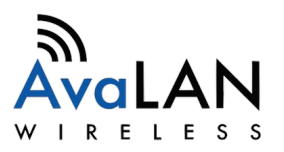

### **Non-Government entity use template:**

(Agency Letterhead)

**GOVERNMENT AGENCY:** (Name) (Address) (Address) (Telephone Number)

**NON-GOVERNMENT ENTITY:** (Name) (Address) (Address) (Telephone Number)

**TO:** (Recipient Person Name and Title) **FROM**: (Authorizing Person and Title) **DATE:** (Month, Date, Year) **SUBJECT:** Sharing Agreement for 4.9Ghz Public Safety Band

The Government Agency [above] hereby authorizes the Non-Government Entity [above] to operate 4.9GHz radios within (city, county, state) jurisdiction. This written agreement applies to operation in cooperation and coordination with activities of the Agency's 4.9GHz Part 90 FCC license. The Government Agency reserves the right to terminate this agreement at any time.

Operation shall be per the following parameters: (Optional)

Approved by:

\_\_\_\_\_\_\_\_\_\_\_\_\_\_\_\_\_\_\_\_\_\_\_\_\_\_\_\_\_\_\_\_\_\_\_\_\_ (Name of Authorized Signer, typed or printed)

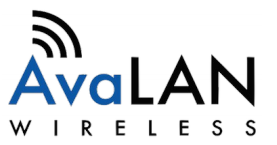

### **Instructions for FCC's online forms:**

### **Step 1 – Register with the FCC**

Go to<http://wireless.fcc.gov/uls>Click Register (skip to Step 2 if already registered) Follow the instructions to obtain a 10-digit FRN

### **Step 2 – FCC License Application:**

Go to<http://wireless.fcc.gov/uls>Click Log In and then enter the FRN and password Select "Apply for a New License"

Scroll down the "Select Service" and choose "Public Safety 4940-4990 MHz Band" NOTE: The online licensing forms open in a pop-up window an out-dated Java applet that runs best on Windows Internet Explorer and the browser may complain of Java security issues. It will require clicking "trusted" and "approved" with pop-ups allowed.

### **Step 3 – Enter into the Online Form:**

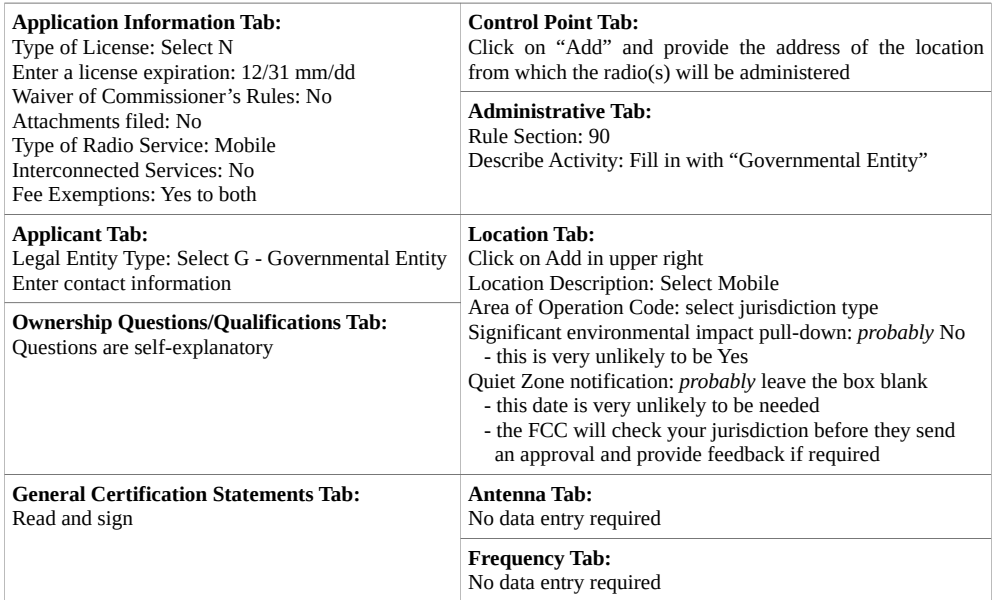

### **Step 4 – Submit the Application:**

Click Submit in the lower right corner of the screen and typically the FCC will respond within 48 hours.

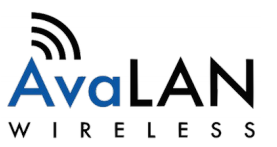

## **For permanently deployed radios:**

Most of the information about the "fixed locations" can be gathered by using Google Earth, see tab 5. AvaLAN offers an online guide for entering this information into the FCC's licensing "location" tab and instructions to complete the "antenna" and "frequency" tabs.

This information is required for permanently located radios within a year of installation:

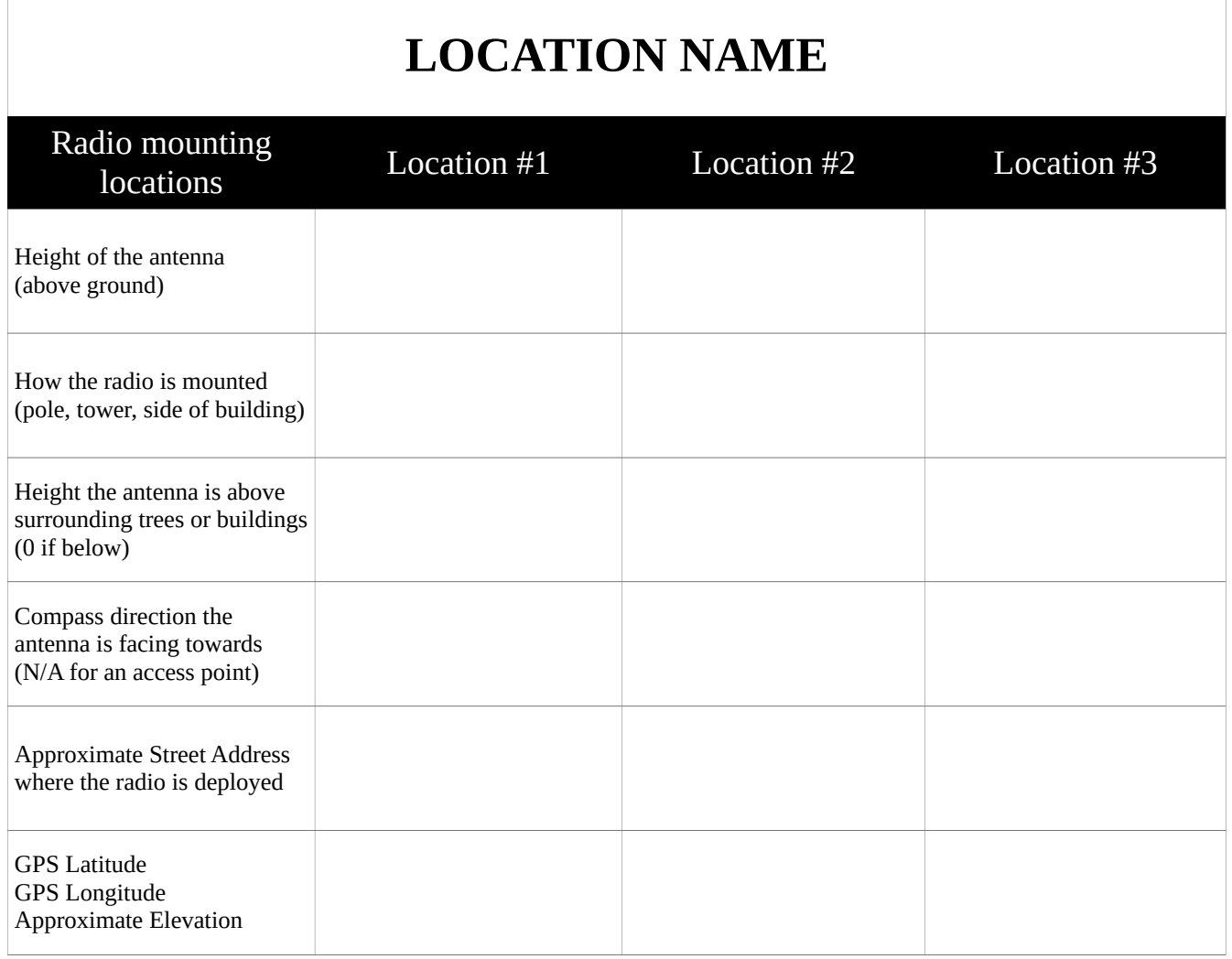

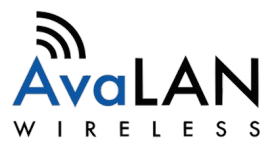

Google Earth for GPS, ground elevation and compass direction -

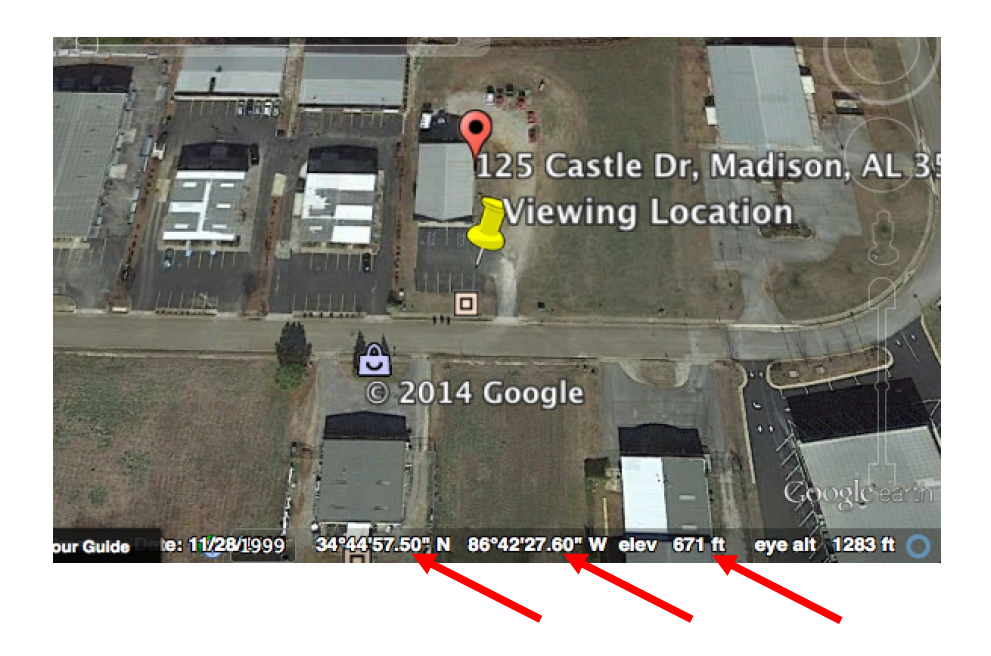

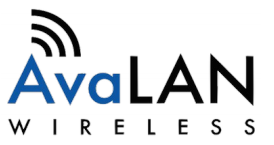